# **USB Stick SPY CAM**

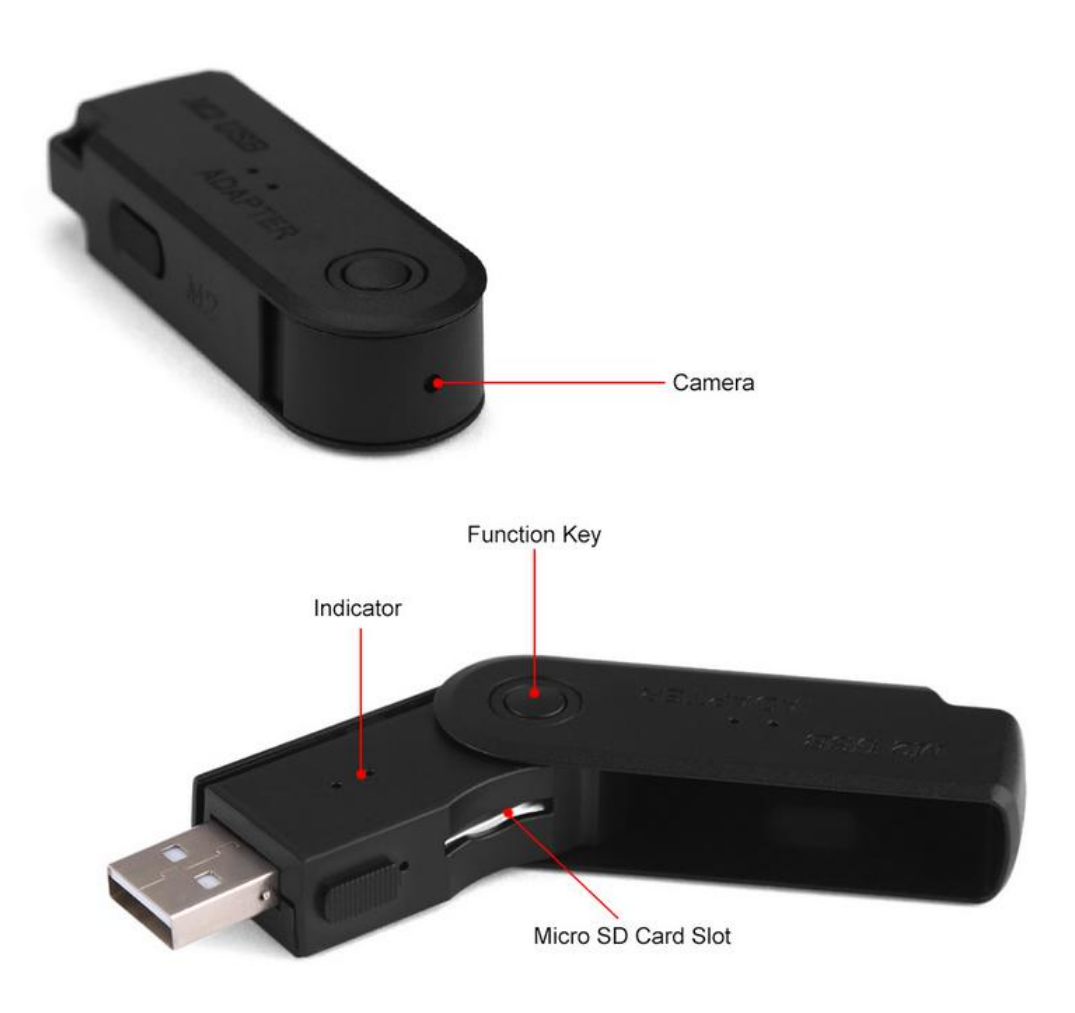

#### **1. Power ON**

Long press the Power button for 2 seconds until the red light on. Micro SD card detection will begin, it may takes 2 minutes in the process which is depending on the capacity of your Micro SD Card.

A. Red light flash 1 time, then light on for long time: indicate the Micro SD Card detection is successful

B. Red light and blue light flash alternatively for 10 times, then goes off: indicate there is no Micro SD card or it can not recognize the Micro SD crad

C. Red light and blue light flash alternatively for 5 times, then goes off: indicate the capacity of SD card is insufficient

D. Red light and blue light flash alternatively for 3 times, then goes off: indicate the SPY CAM run out power

#### **2. Take Photo**

In the standby mode, short Press the Power button, red light flash 1 time, photo taking finish and save to SD card. To take the second photo, just press the Power button again.

# **3. Video Taking**

In the standby mode, long press the Power button until the red light on. Then long press again for 3 seconds, the red light flash 3 times and video taking start... (Important: Release your finger after the red light flash 3 times, otherwise, the SPY CAM will power off)

#### **4.Save Video**

Short press the Power button to save video file, the red light will flash quickly when saving. After that, the SPY Cam goes into the standby mode, red light on for long time. It will save the video automatically every 20 minutes as 1 video file, which mean that you will find 3 videos for 1 hour.

# **5. Power Off**

A. In video taking mode, long press the Power button, it will save the video then power off. B. In standby mode, long press the Power button, the red light flash 5 times (flash 3 times indicate the SPY CAM starts recording), then continute to hold the button, it will turn off after red

light flash 5 times.

C. In standby mode, it will turn off automatically after 1 minute.

# **6. Recording when charging**

Insert the SD card, connect the SPY Cam to charger, red light on for 2 seconds, then red light flash, video recording start. Short press the Power button to stop taking video and save the file. The

red light on for long time indicates video saving successfully.

#### **7. Webcam**

Connect he SPY CAM to PC via USB Cable, there wil be a U disk in your PC, long press the Power Button for 3 seconds, it will become a web video device. Press again, it wil switch back to U disk.

# **8. LED light status when charging**

- A. Charging: Red light flash slowly, it will takes 3 hours to get full charger
- B. Full Charge: Red light on for long time

# **9. Update Time**

You will find a time.txt on your SD card, edit time format: 2011-05-01 23:59:59 Update the time you want then save file